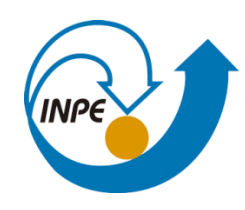

MINISTÉRIO DA CIÊNCIA, TECNOLOGIA, INOVAÇÕES E COMUNICAÇÕES **INSTITUTO NACIONAL DE PESQUISAS ESPACIAIS** 

**Bruno Dias dos Santos – 286817/2021**

### **SER-300 - Introdução ao Geoprocessamento**

**Laboratório 5: Geoestatística Linear**

# *1. INTRODUÇÃO*

## *2. CARREGAR OS DADOS NO SISITEMA SPRING*

*Figura 1: Visualização dos PIs de Limite e Amostras de Argila*

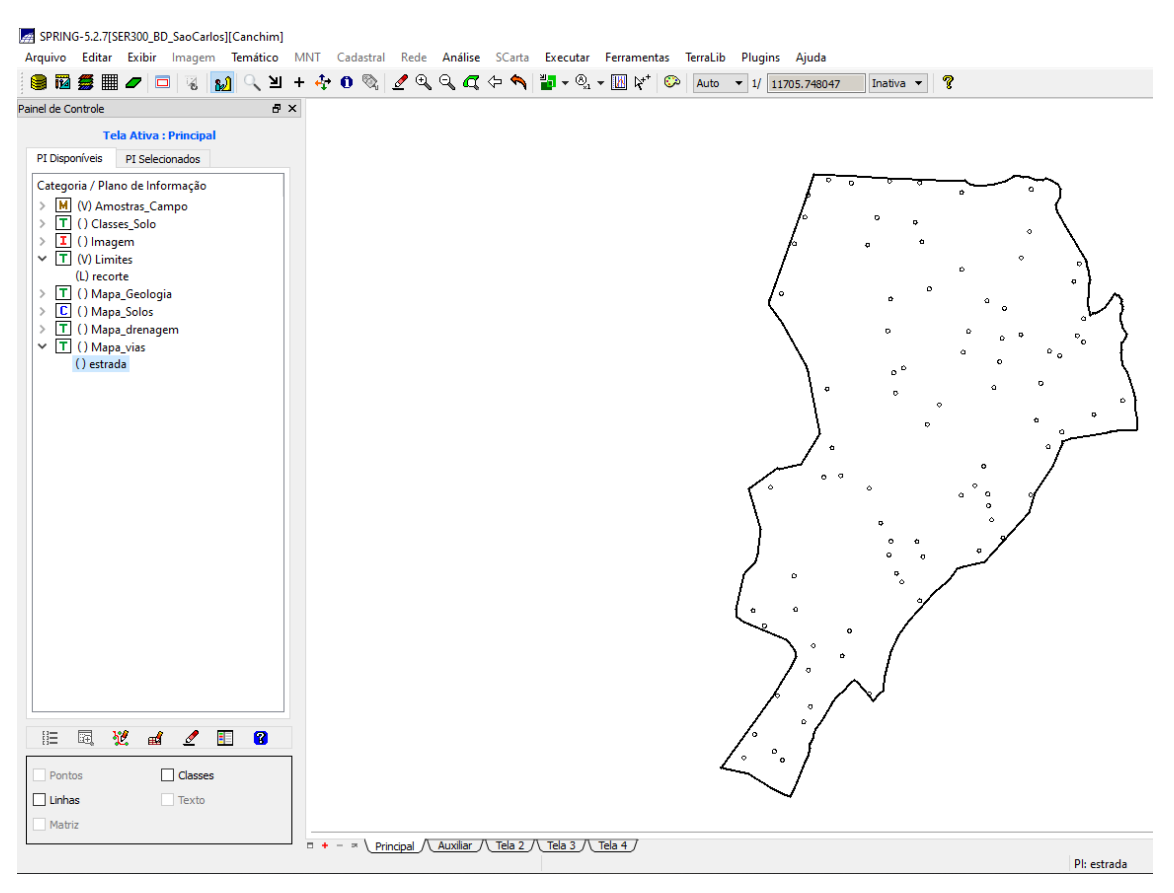

# *3. ETAPAS DA ANÁLISE GEOESTATÍSTICA*

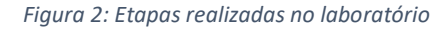

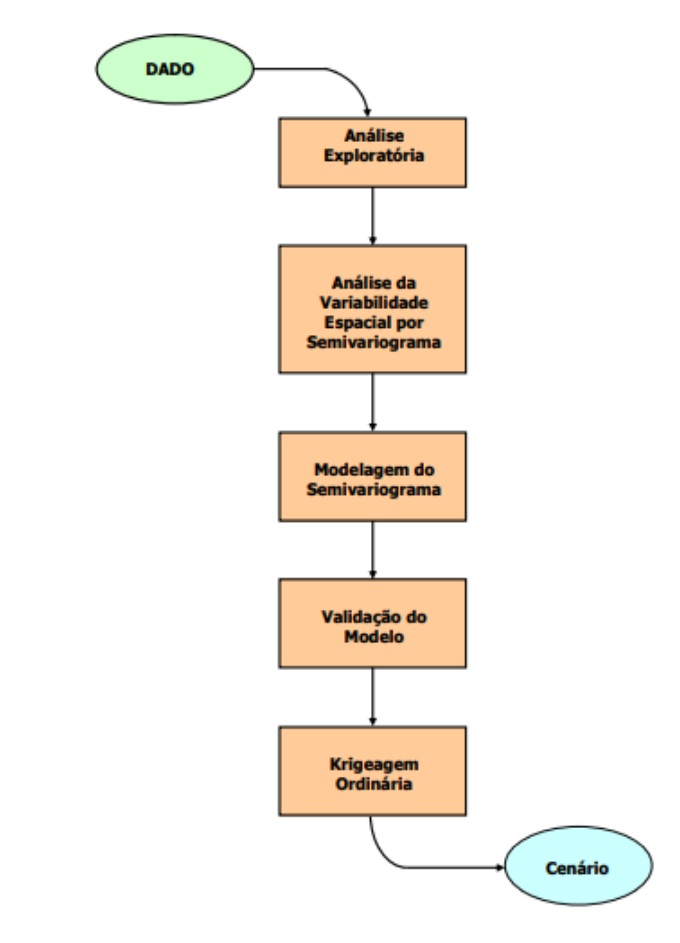

# *4. ANÁLISE EXPLORATÓRIA*

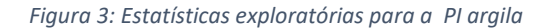

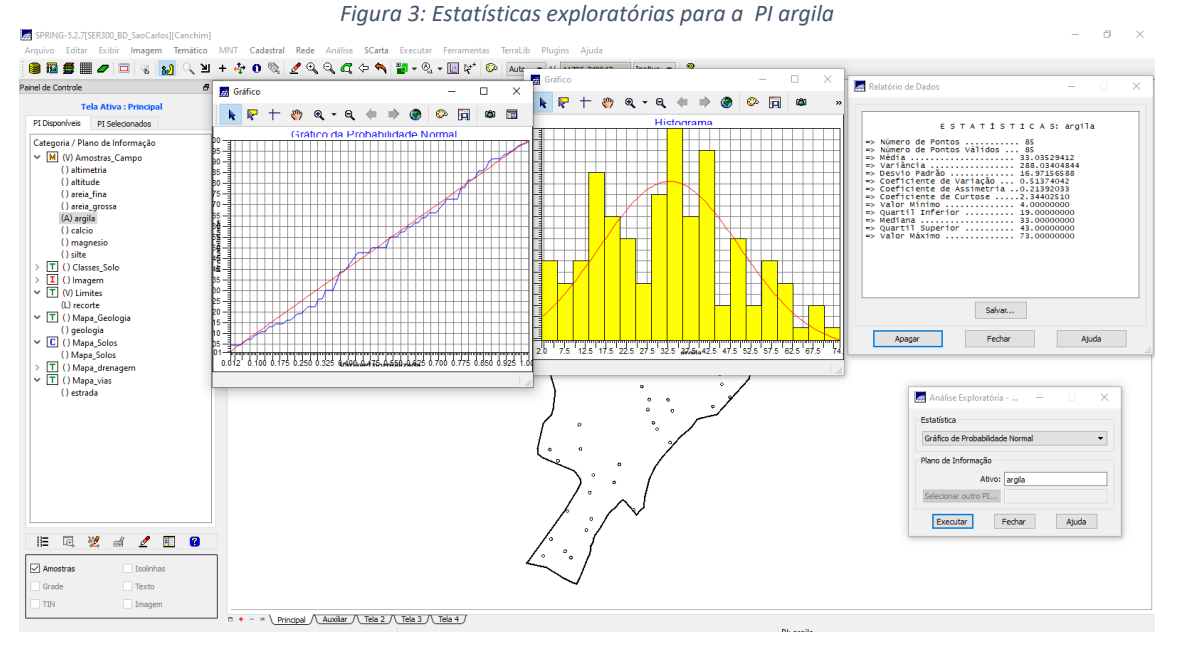

## *5. CASO ISOTRÓPICO*

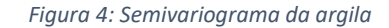

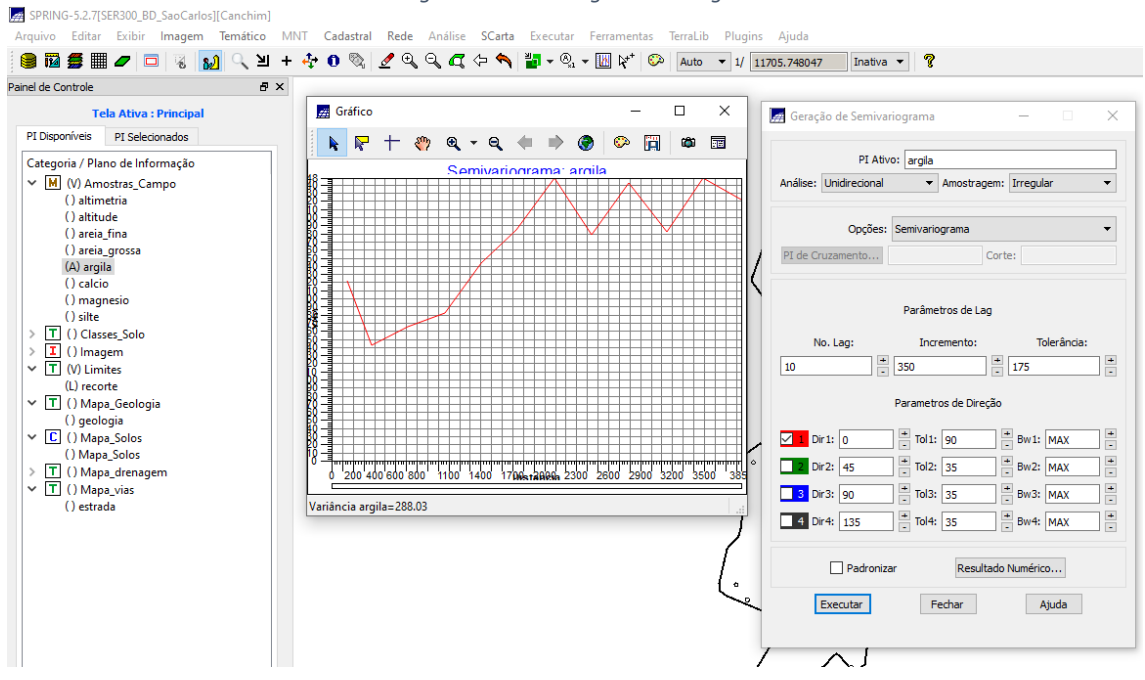

*Figura 5: Definindo os parâmetros do modelo isotrópico*

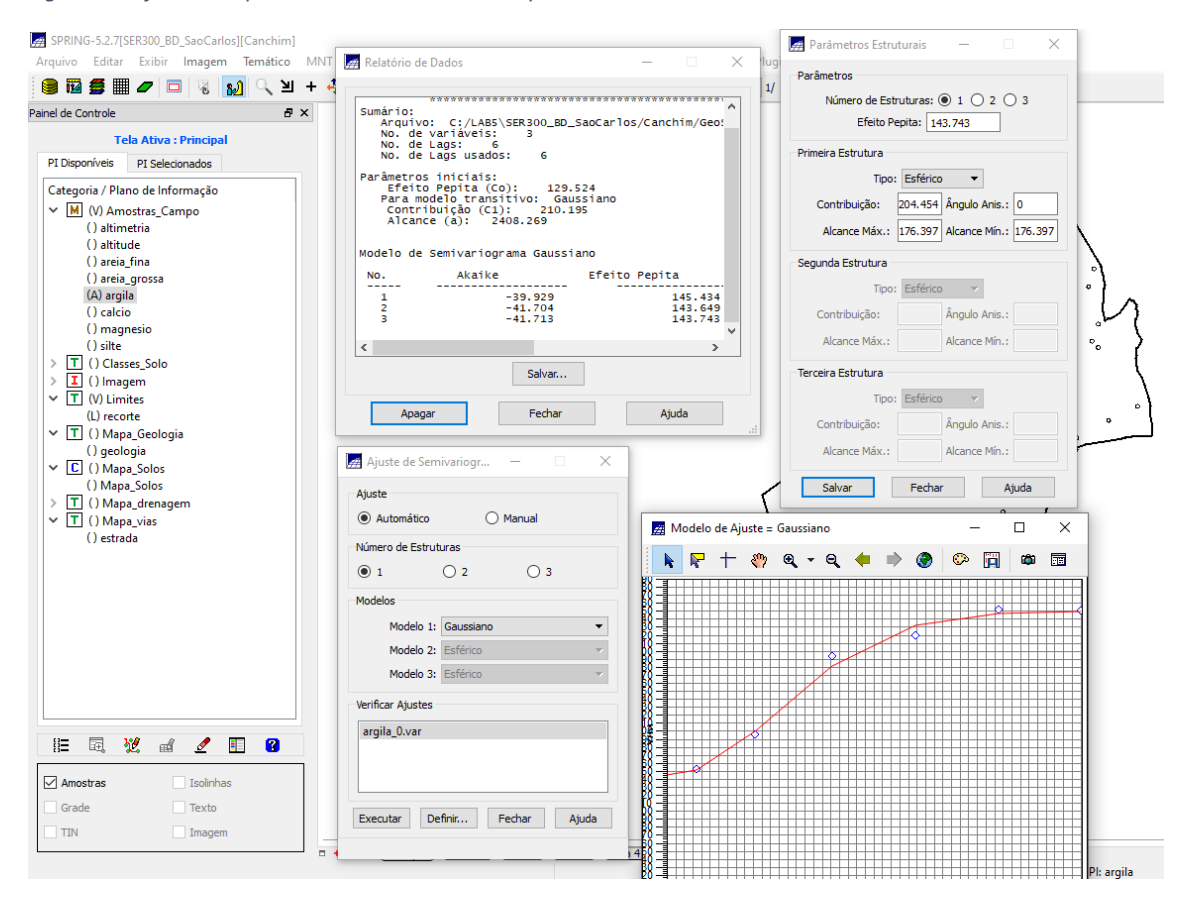

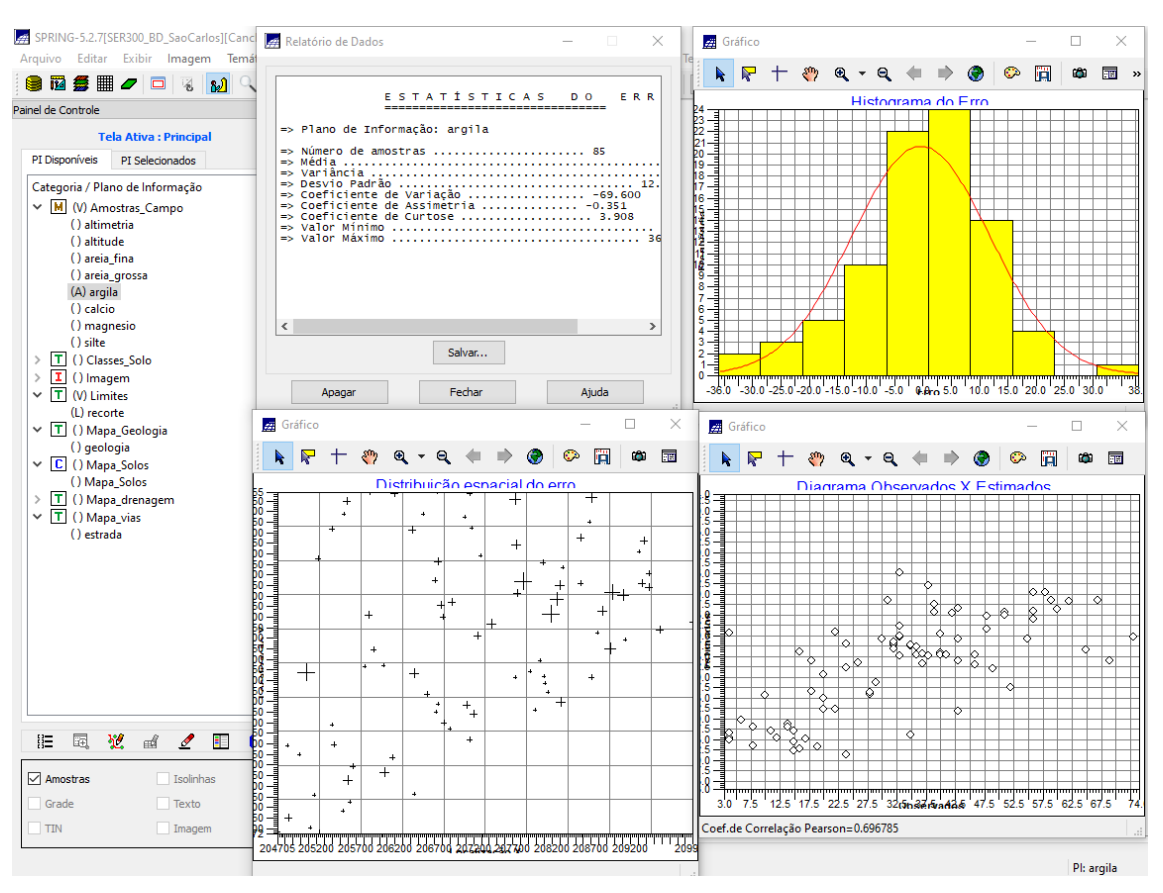

#### *Figura 6: Estatísticas de validação do modelo*

*Figura 7: Grade de Krigeagem gerada para a argila*

SPRING-5.2.7[SER300\_BD\_SaoCarlos][Canchim] Painel de Controle  $B \times$ Tela Ativa : Principal  $26.4$   $26.7$   $22.6$   $19.9$   $16.2$   $13.7$   $13.3$   $13.6$   $15.6$   $16.1$   $15.9$  $29.1$  $15.2 - 21.2$ PI Disponíveis PI Selecionados  $29.9$  $28.4$   $25.6$   $22.8$ 11.3 13,8 16.1  $15,3$  $15,5$ 20.3 Categoria / Plano de Informação M<br>M (V) Amostras\_Campo<br>T () Classes\_Solo  $15.7$   $11.6$   $12.5$   $13.2$  $14.5 - 15.5$ (156  $15.1$ 30,9  $29.7 - 26.5$  $16.2$  $20.6$  $\int_{0}^{\infty} \frac{1}{1+\epsilon} d\theta$  $\begin{tabular}{|c|c|} \hline \hline \multicolumn{1}{|c|}{\hline \multicolumn{1}{|c|}{\hline \multicolumn{1}{|c|}{\hline \multicolumn{1}{|c|}{\hline \multicolumn{1}{|c|}{\hline \multicolumn{1}{|c|}{\hline \multicolumn{1}{|c|}{\hline \multicolumn{1}{|c|}{\hline \multicolumn{1}{|c|}{\hline \multicolumn{1}{|c|}{\hline \multicolumn{1}{|c|}{\hline \multicolumn{1}{|c|}{\hline \multicolumn{1}{|c|}{\hline \multicolumn{1}{|c|}{\hline \multicolumn{1$  $32.7 - 31.3$  $26.8$   $20.7$   $15.6$   $17.2$   $18.1$  $17.9$  $148$  $18.6$  $^{20.0}_{+}$ 35.1  $\begin{array}{cccccc} 34.7 & 29.6 & 26.2 & 26.6 & 28.0 \\ + & + & + & + & + & + & + \end{array}$  $\frac{36.6}{+}$   $\frac{36.7}{+}$  $24.6$   $18.3$   $14.5$ 16.1  $18.4 - 20.6$  $+$ <br> $+$ <br> $+$ <br> $+$ <br> $+$ <br> $+$ <br> $+$ <br><br> $-$ <br><br> $-$ <br><br><br><br><br><br>  $31.5$  20.2 14.3 16.5  $41.0$   $41.7$   $41.7$  o 37.1  $38.8$  $36.8$  $37.7$ 20.1  $22.1$  $36.4$  $22.4 \cdot 16.1$   $20.1$ 37.8  $38.7$ 39.3 a ol 40.8  $45,5$  $47.6$  $48.9$  $24.3$   $26.9$ (G) KRIG ISO argila م.<br>م () KRIG\_ISO\_argila\_KV  $36.9 - 29.7$  $45.5$  $37.7$  $37.8 - 36.4$  $44,2$  $24.8$   $26.9$  $-31.6$  $0.39.3$  $43.1<sub>o</sub>$ 29.5  $39.5$  $37.8$  $42.9$  $45.9$  $45.8$  $43.4$   $40.7$  $39.5$  $\overline{\boldsymbol{3}}$ 38.7  $34.4$ 34.6  $37.7$  $45.7$  $44.3$   $49.2$   $49.7$   $49.3$ 45.6 40.1  $-41.4$  $38.3$  $39.3$  $36.$ 39.0  $\mathfrak{so} \overset{\circ}{\bullet} \mathfrak{so}_{1}$ 37,1 36.6  $^{\circ}$  48.9  $50.1$ 49.0  $44.7$  $41.2$  $39.2$ 38,5 38.3  $42.5$  $46.5$   $44.3$   $44.1$   $44.4$  $37.5$  $36.8$ 36.8  $41.8$ 50.3  $46.0$  $42.3$  $38.7$  $38.2$ 48.9  $37.5$   $34.6$  $36.2$   $36.2$  $42.2$  47.5  $39.1$  $36.7$ 36, 38.8 44.6  $44.4$ 43.2  $36.0$   $35.4$  $35.7$  $33.0$  $34.2$   $39.3$  $37.6$ 34 43,0  $42,8$ 40.9 41.9 40,8  $\frac{36.3}{+0}$   $\frac{36.4}{+}$  $32.0$   $34.6$  $\frac{37.7}{4}$  $37$  $34.2$  $37.7$  $42.0$  $45.3$  $40.7$  $40.8$  $40.2$  $37.0$   $37.0$ 37,9  $37.3$  $345$  $35.9$  $38.3$  $42,0$  $44.4$   $45.1$   $39.5$   $36.4$ 36,  $\frac{374}{5}$  $38.4$  $37.8$  $37.0$ 35.6  $34.4$  $3\bar{3}5 - 3\bar{9}3 - 4\bar{3}2 - 4\bar{4}5 - 4\bar{5}2 - 4\bar{1}2 - 3\bar{9}8$  $\frac{353}{40}$ **旧国览画 / 国**  $\mathbf{r}$  $\frac{38}{4}7$  $35.5$ 34.1 34.2 33.6 36.8 41.9 43.1 44.9 45.2 41.2  $\sum_{i=1}^{39}$ Amostras Isolinhas 47  $34.6$   $32.5$   $33.9$   $35.8$   $33.8$   $37.2$   $39.0$   $43.0$   $44.7$   $46.7$ 38.3

*Figura 8: Superfície de argila*

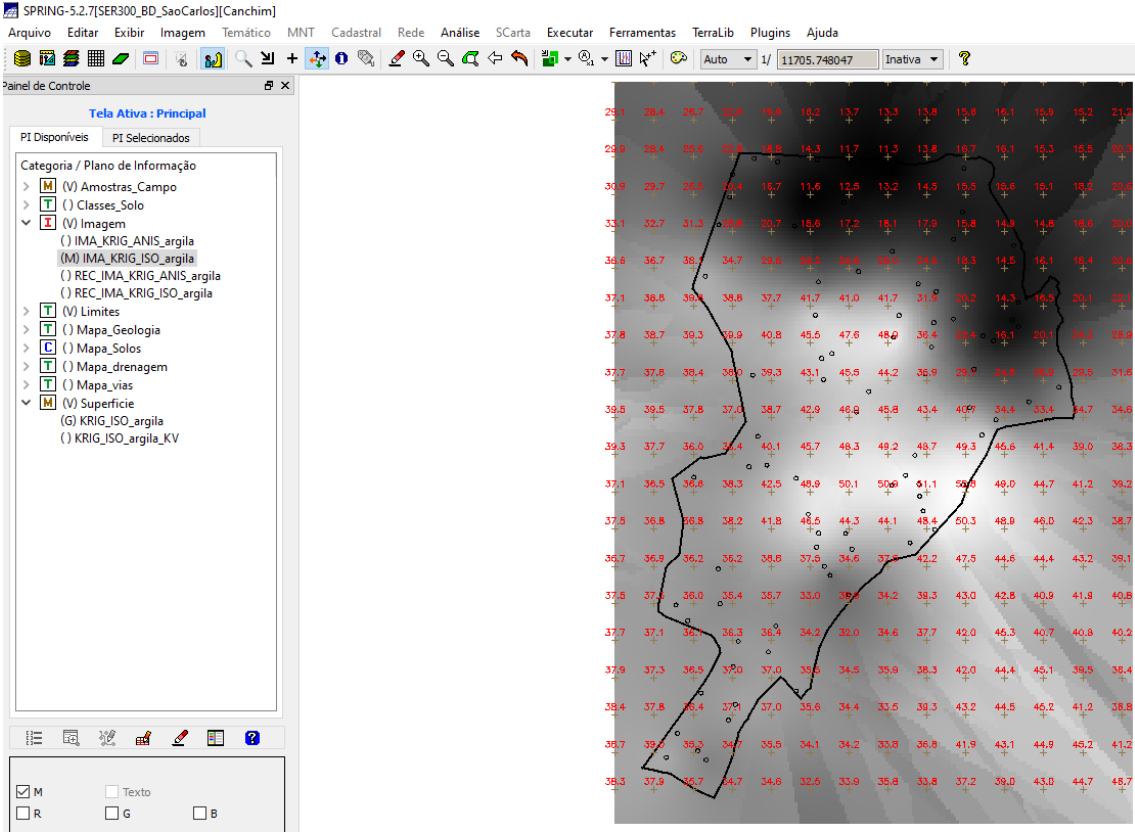

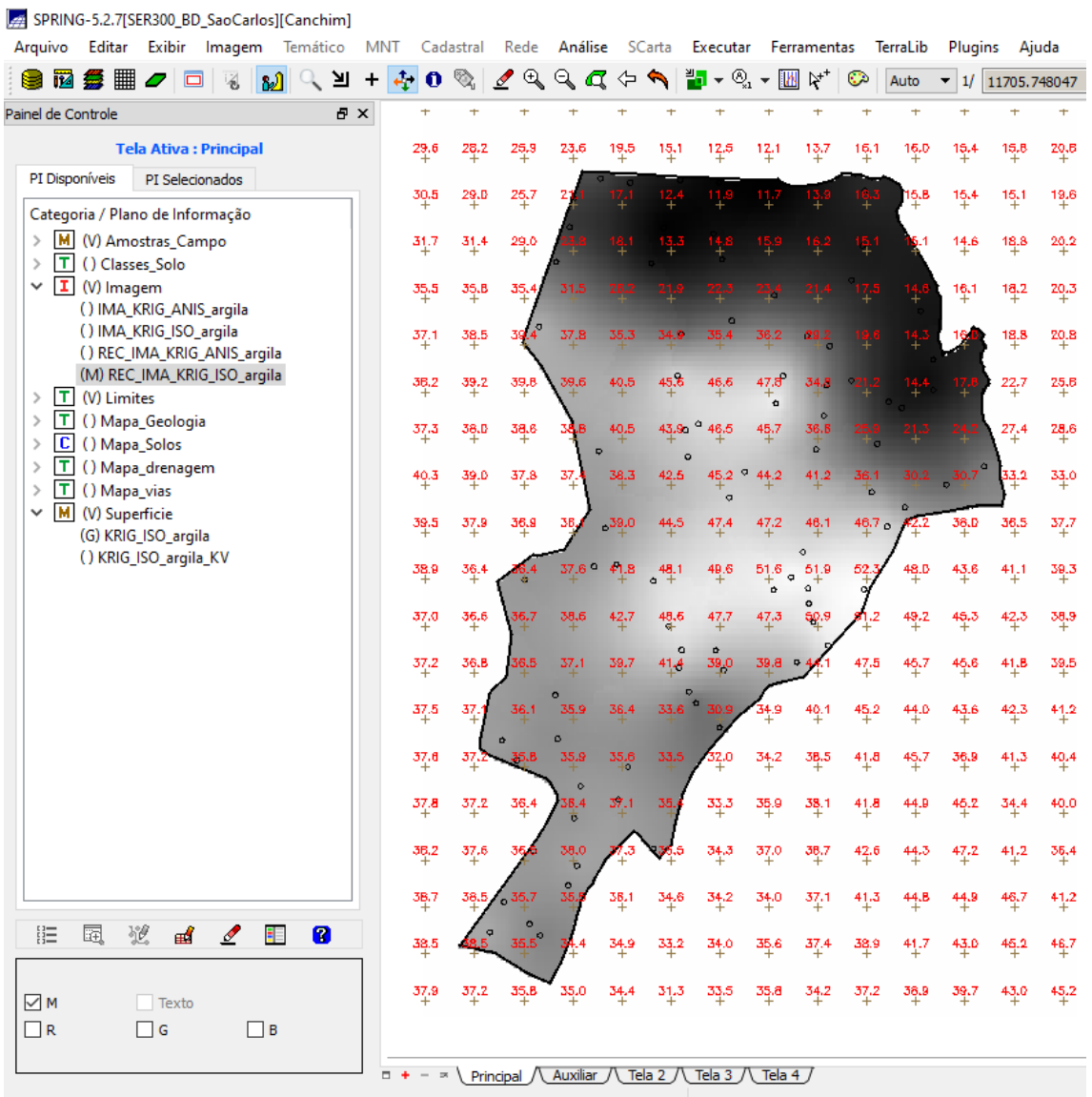

#### *Figura 9: Superfície de argila recortada*

#### *Figura 10: Script LEGAL para fatiamento do teor de argila*

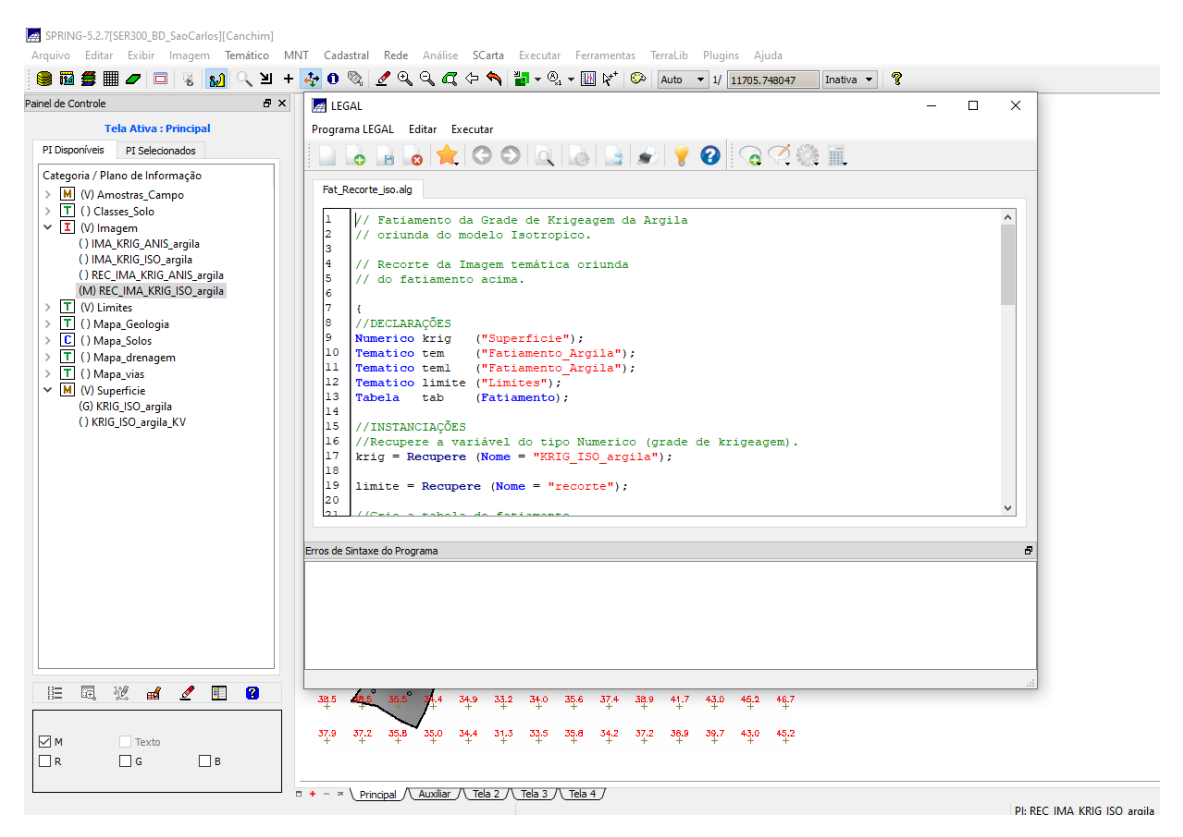

*Figura 11: Resultado do fatiamento da superfície de argila*

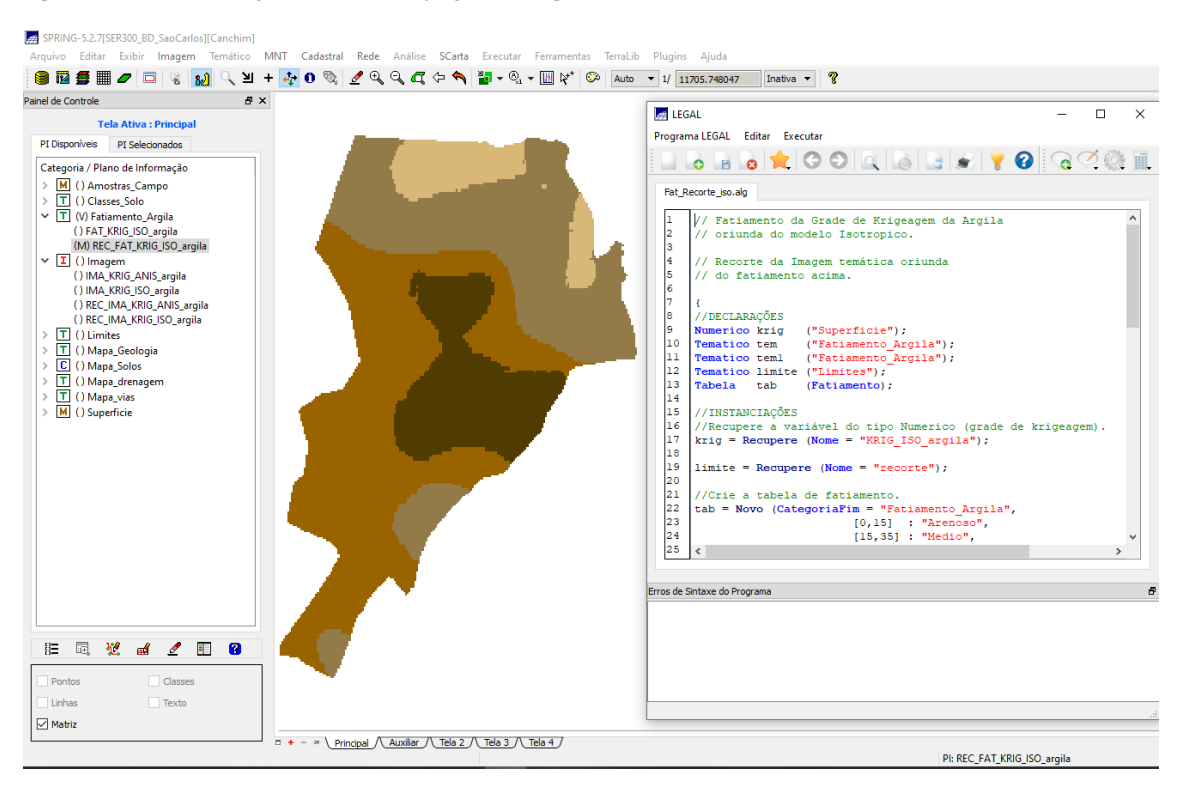

## *6. CASO ANISOTRÓPICO*

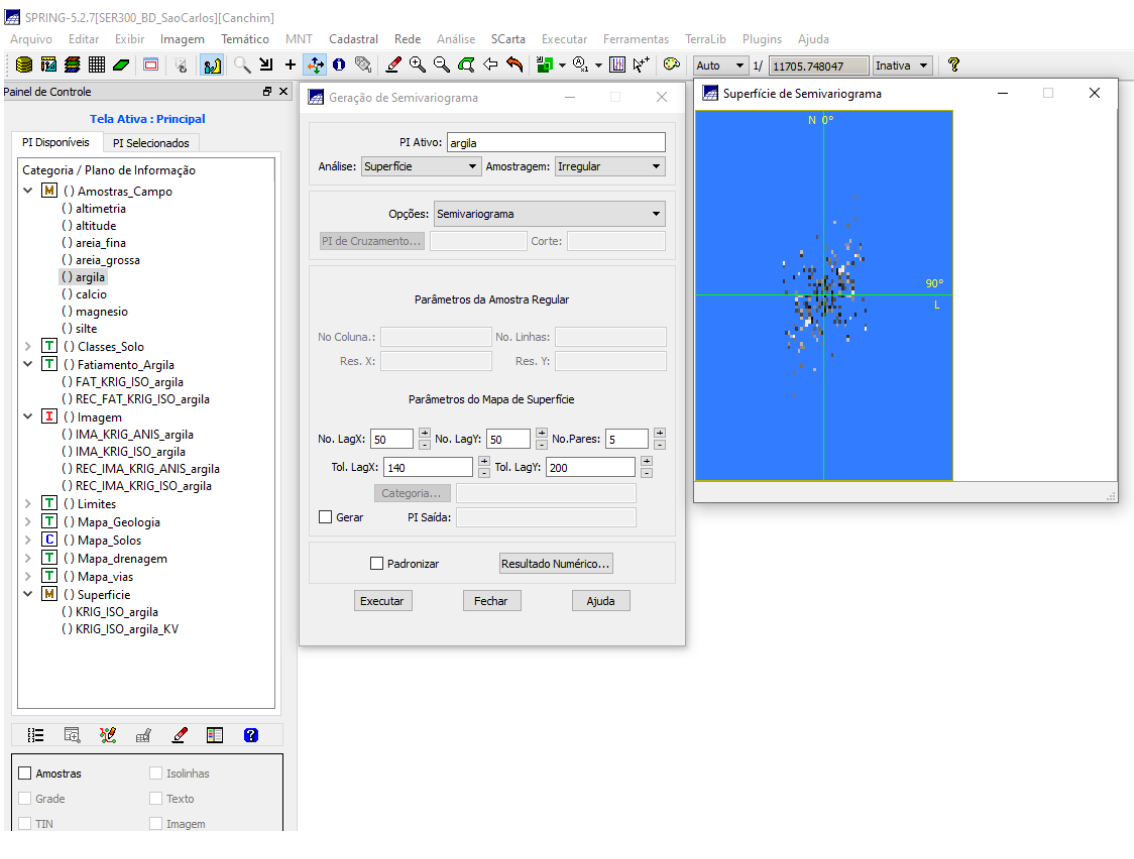

#### *Figura 12: Detecção dos eixos de anisotropia*

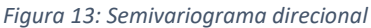

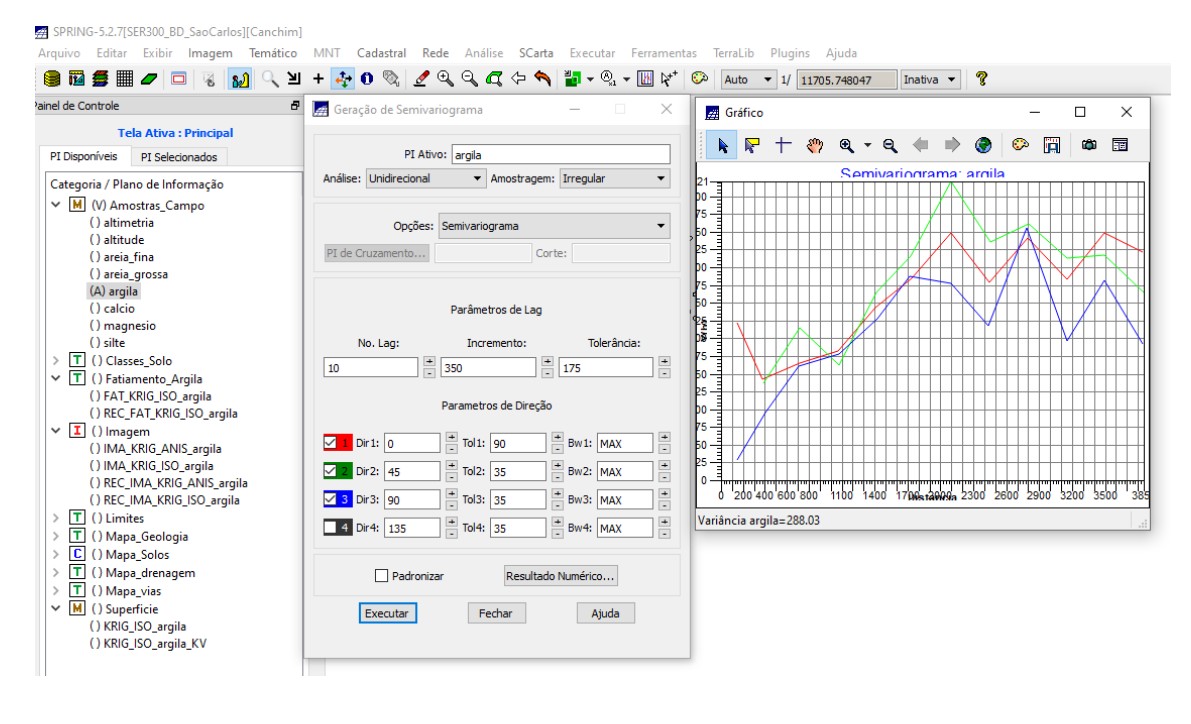

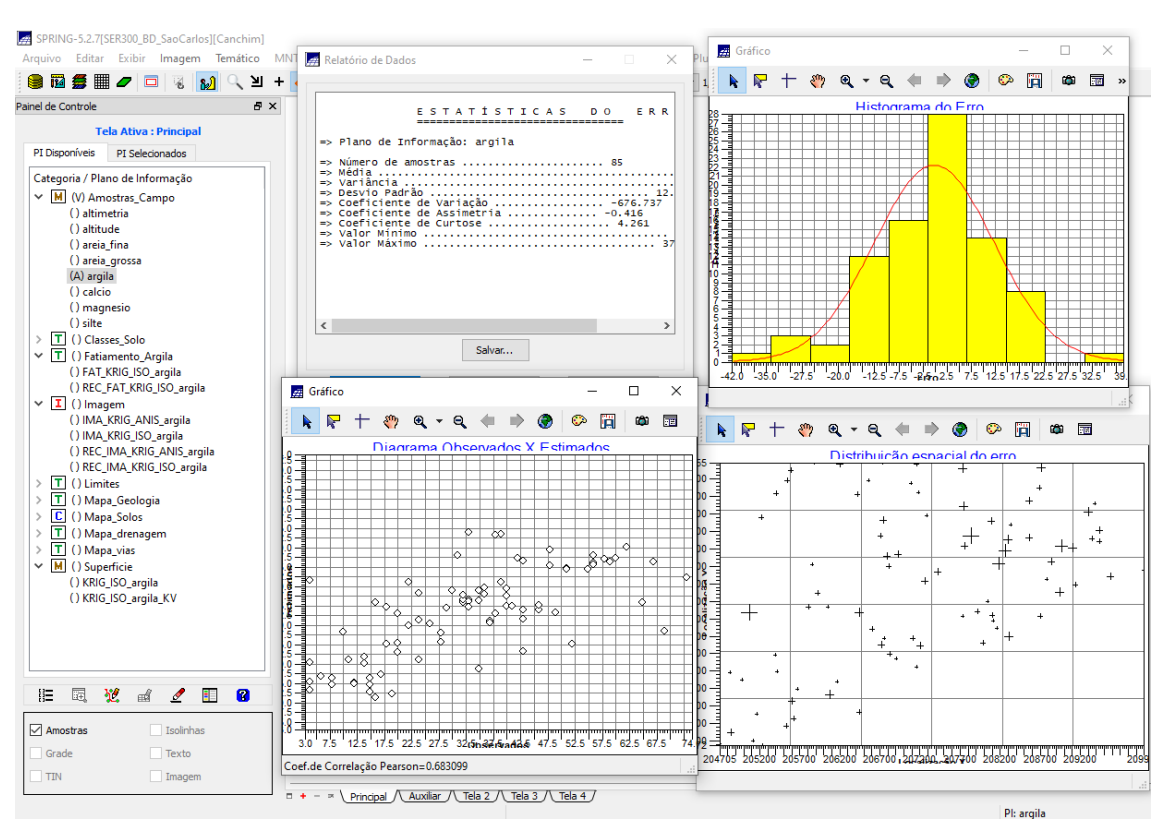

#### *Figura 14: Validação do modelo de ajuste para caso anisotrópico*

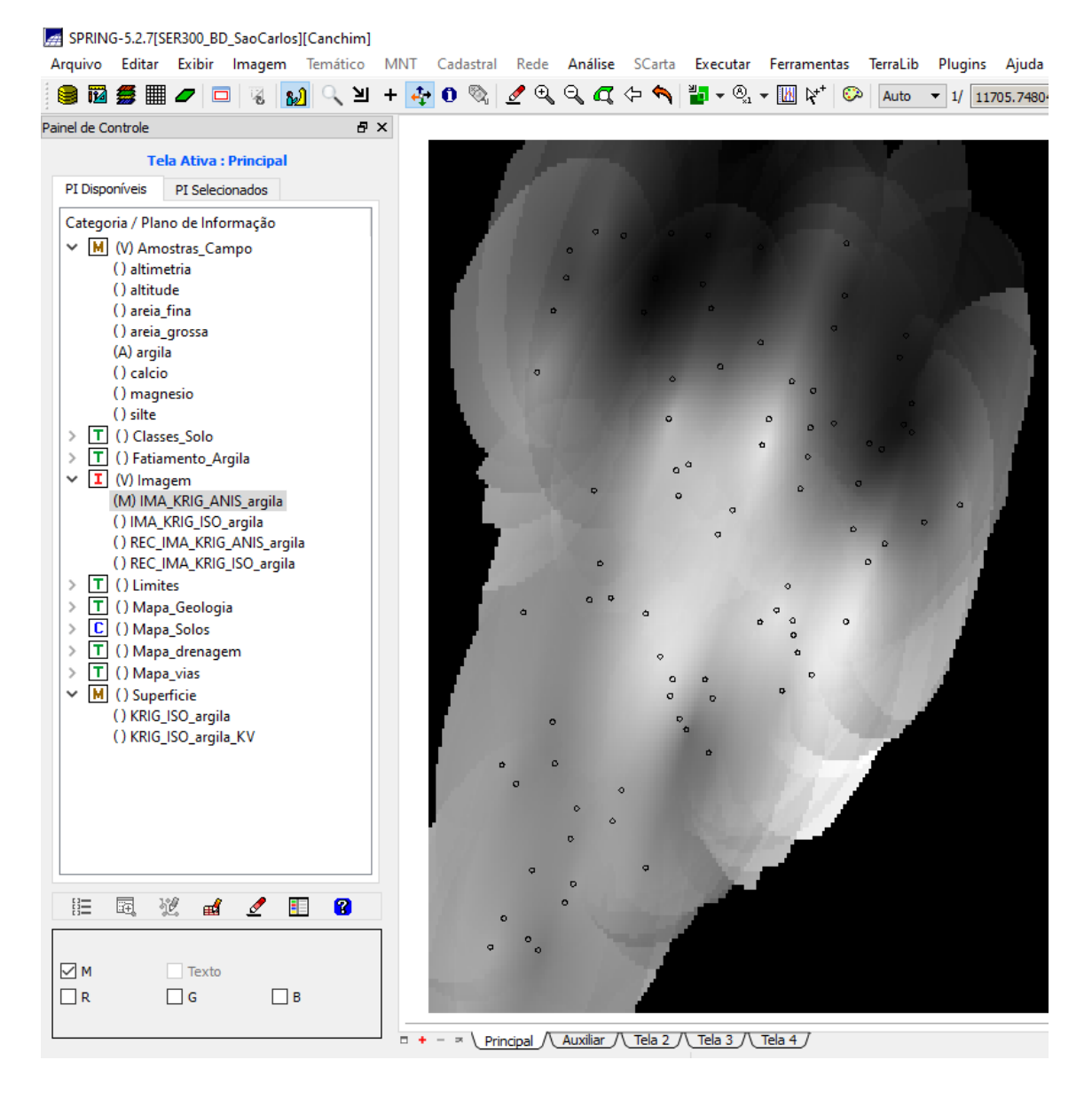

*Figura 15: Visualização da grade de krigeagem oriunda de um modelo anisotrópico*

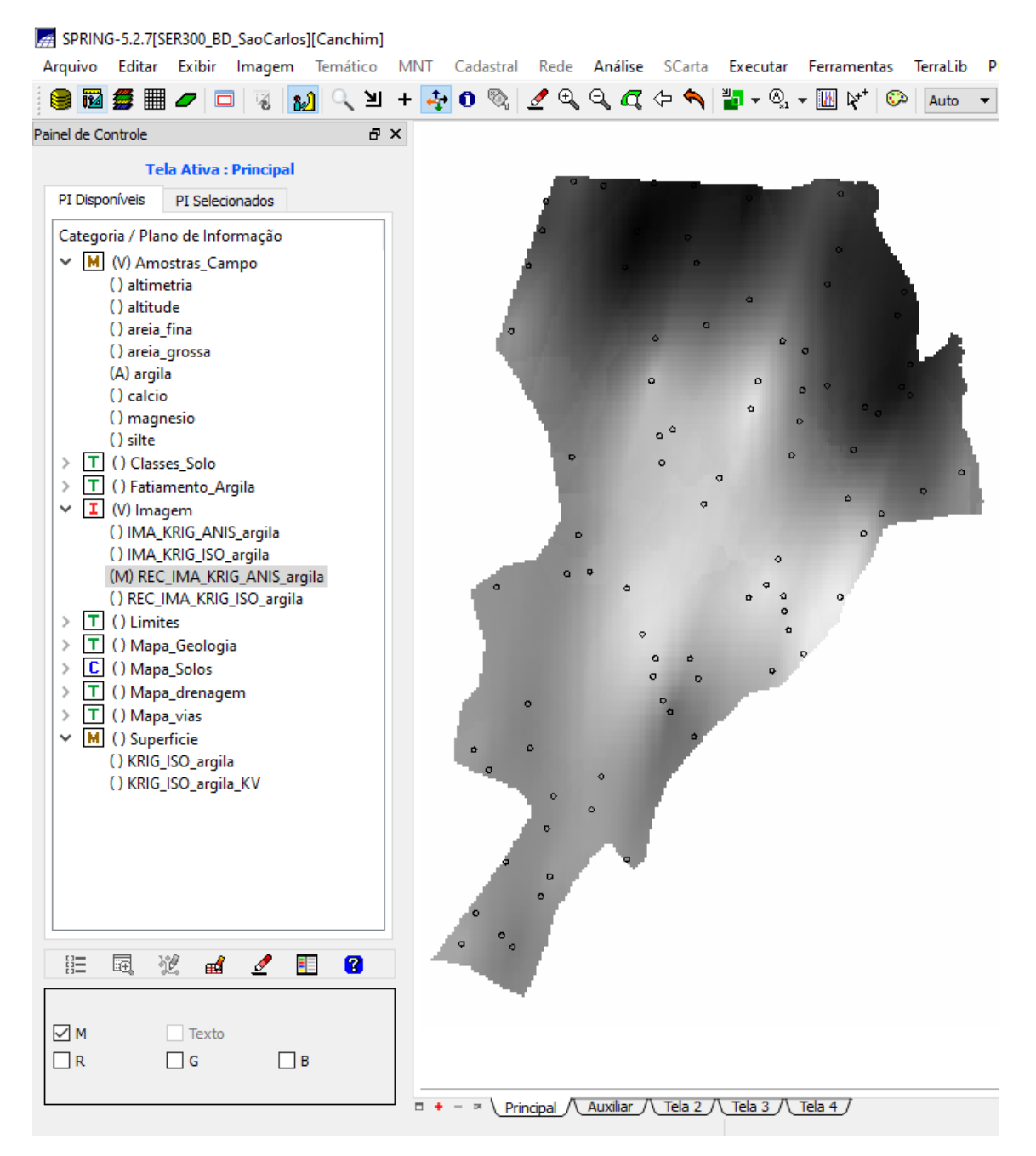

*Figura 16: Visualização da grade de krigeagem recortada, oriunda de um modelo anisotrópico*

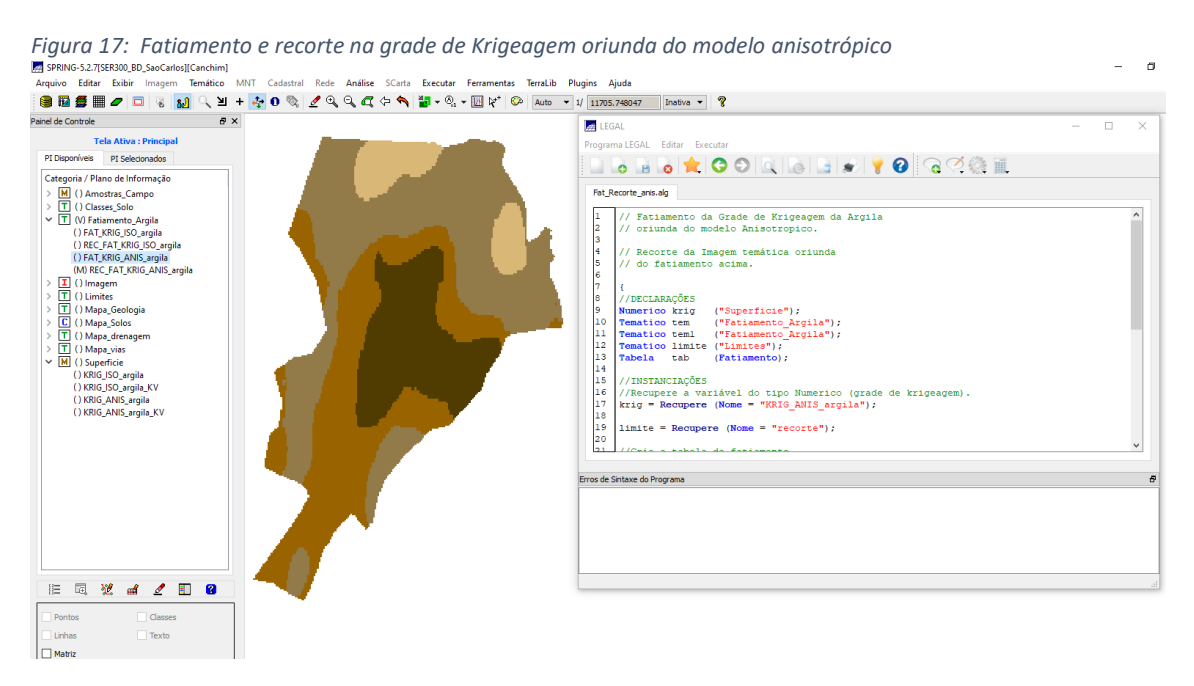

## *7. ANÁLISE DOS RESULTADOS*

*Figura 18: Computo do teor médio de argila para cada classe de solo nos dois modelos*

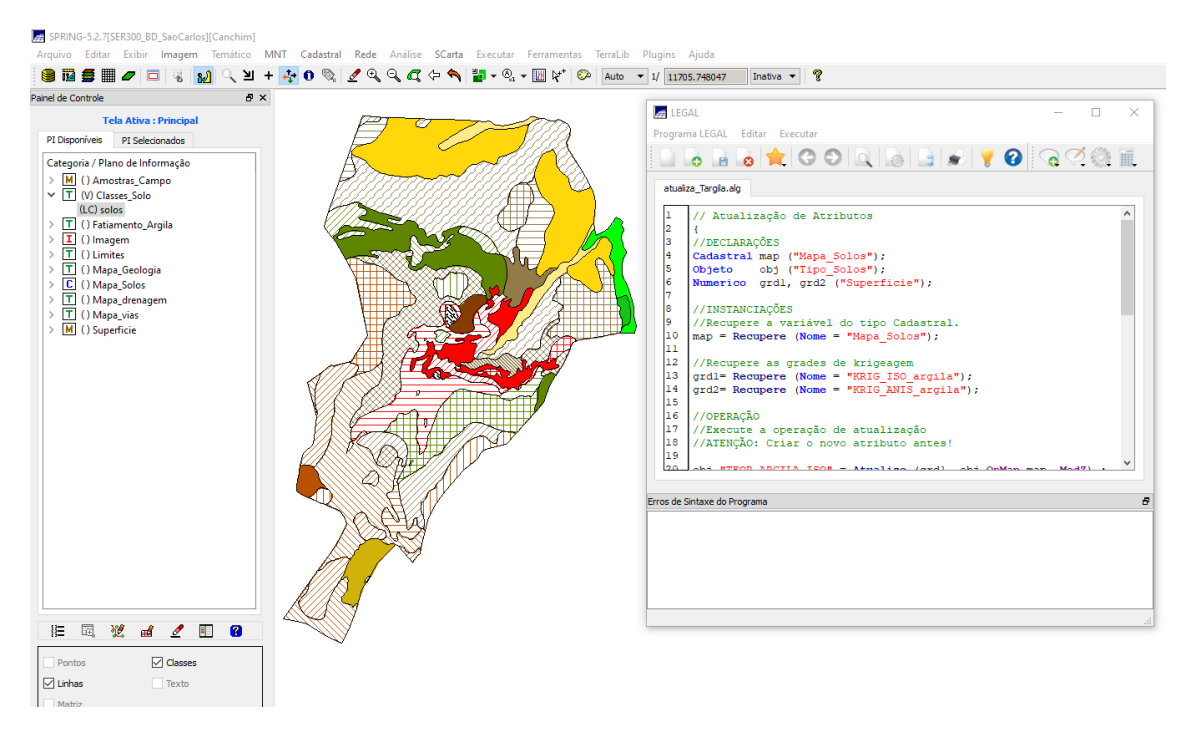